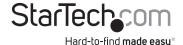

# DVI USB KVM Console Extender with USB 2.0 and Audio - 500m

SV565UTPDUA

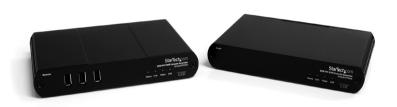

\*actual product may vary from photos

FR: Guide de l'utilisateur - fr.startech.com

ES: Guía del usuario - es.startech.com

IT: Guida per l'uso - it.startech.com

NL: Gebruiksaanwijzing - nl.startech.com PT: Guia do usuário - pt.startech.com

For the most up-to-date information, please visit: www.startech.com

#### **FCC Compliance Statement**

This equipment has been tested and found to comply with the limits for a Class A digital device, pursuant to part 15 of the FCC Rules. These limits are designed to provide reasonable protection against harmful interference in a residential installation. This equipment generates, uses and can radiate radio frequency energy and, if not installed and used in accordance with the instructions, may cause harmful interference to radio communications. However, there is no guarantee that interference will not occur in a particular installation. If this equipment does cause harmful interference to radio or television reception, which can be determined by turning the equipment off and on, the user is encouraged to try to correct the interference by one or more of the following measures:

- · Reorient or relocate the receiving antenna.
- Increase the separation between the equipment and receiver.
- Connect the equipment into an outlet on a circuit different from that to which the receiver is connected.
- Consult the dealer or an experienced radio/TV technician for help.

#### Use of Trademarks, Registered Trademarks, and other Protected Names and Symbols

This manual may make reference to trademarks, registered trademarks, and other protected names and/or symbols of third-party companies not related in any way to StarTech.com. Where they occur these references are for illustrative purposes only and do not represent an endorsement of a product or service by StarTech.com, or an endorsement of the product(s) to which this manual applies by the third-party company in question. Regardless of any direct acknowledgement elsewhere in the body of this document, StarTech.com hereby acknowledges that all trademarks, registered trademarks, service marks, and other protected names and/or symbols contained in this manual and related documents are the property of their respective holders.

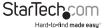

# **Table of Contents**

| Introduction                 | 1 |
|------------------------------|---|
| Packaging Contents           | 1 |
| System Requirements          | 1 |
| Connecting Your KVM Extender | 2 |
| Preparing Your Site          | 2 |
| Local Unit Installation      |   |
| Installing the Remote Unit   | 2 |
| How to Use                   | 3 |
| Audio                        | 3 |
| LEDs                         | 4 |
| Compatibility                | 4 |
| Setup & Equipment            | 5 |
| Specifications               | 6 |
| Technical Support            | 8 |
| Warranty Information         | 8 |

i

# Introduction

## **Packaging Contents**

- 1 x Local Unit
- 1 x Remote Unit
- · 2 x Universal Power Adapter
- 1 x USB cable
- 1 x DVI-D cable
- 1 x Instruction Manual

## **System Requirements**

- USB and DVI-D enabled KVM switch or computer system
- A DVI-D (digital) enabled display device (i.e. monitor, projector, HDTV, etc)
- A standard 104-key wired USB keyboard
- · A standard 3-button wired USB mouse

#### Front View

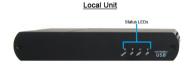

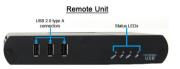

#### Rear View

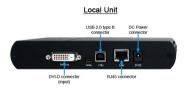

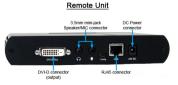

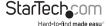

# Connecting Your KVM Extender

## **Preparing Your Site**

Before you can install the product, you need to prepare your site.

- 1. Determine where the host computer will be located and set up the computer.
- 2. Determine where the console devices (mouse, keyboard, monitor) will be located and place them appropriately.
- 3. a) If you are using surface cabling, ensure you have enough Category 5 unshielded twisted pair (UTP) network cabling to connect the Local unit to the Remote unit's location, and that each end is terminated with a RJ45 connector. The cabling should not go through any networking equipment (i.e. router, switch).

OR

b) If you are using premises cabling, ensure that the Category 5 unshielded twisted pair (UTP) network cabling between the Local unit and the Remote unit has been properly terminated in a wall outlet in each location and there is a patch cable long enough to connect the Remote Unit and the Local unit to their respective outlets. The cabling should not go through any networking equipment (i.e. router, switch).

#### Local Unit Installation

- 1. Switch off the computer and disconnect any unnecessary devices/peripherals.
- Using the provided cables, connect the USB cable from the USB type B connector on the Local unit to an available USB port on the computer system. Connect the DVI-D cable from the Local unit to the DVI connector on the computer system.

NOTE: If using audio, no separate cables are required, as it will be carried over USB.

Connect the UTP cable connection for the Remote unit to the RJ45 connector on the Local unit. If using premises cabling, connect the opposite end of the patch cable to the terminated wall outlet.

## Installing the Remote Unit

- 1. Place the Remote Unit near the remote station.
- 2. Using a DVI-D cable (not included) connect a monitor to the DVI-D connector on the Remote unit.
- 3. Connect a USB keyboard and/or mouse to any of the USB Hub ports on the Remote unit.
- OPTIONAL: Connect any additional USB peripherals you wish to use to the Remote unit. An external USB hub (powered) may be connected to the Remote unit, if additional USB ports are required.

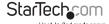

- Connect the UTP cable connection from the Local unit to the RJ45 connector on the Remote unit. If using premises cabling, connect the opposite end of the patch cable to the terminated wall outlet.
- Connect the power adapters to the Local and Remote units. Each unit uses a specific power adapter (5VDC for Local, 24VDC for Remote), so ensure the correct power adapter is connected, otherwise damage may occur.
- 7. The "Status" LED should light up on both units to indicate power. The "Link" LED should also light up to indicate a connection between the Local and Remote units is established.

Note: It may take up to one minute for the system to boot up.

# How to Use

### **Audio**

The audio component of the extender uses a built-in USB Audio Device to transmit audio from the Host computer to the Remote unit. The Host computer system should detect and automatically install the audio adapter once the USB cable is connected, usually setting it as the default audio adapter for the system. Check in the Audio Properties of the operating system (i.e. "Sound and Audio Devices" in Control Panel for Windows XP or "Sound" in System Preferences for Mac OS X) to verify the installation and status of the USB audio adapter. If the audio component of the extender will not be used, then you may wish to set the default audio device back to the onboard audio.

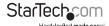

### **LEDs**

| LEDs   | Description                                                                                                    |
|--------|----------------------------------------------------------------------------------------------------|
| Status | <ul> <li>Solid green indicates ready status.</li> <li>Flashing green indicates the unit is booting up.</li> <li>Off indicates no power.</li> </ul>                                                                                                    |
| Link   | <ul> <li>Solid green indicates a connection<br/>between the Local and Remote units.</li> <li>Off indicates no connection between<br/>the Local and Remote units.</li> </ul>                                                                                                    |
| Video  | Solid green indicates a connection to the Remote unit and the Host computer. Flashing green indicates a video signal from the Host computer is being transmitted. Solid amber indicates that no video source is connected to the Local unit or no monitor isconnected to the Remote unit. Flashing amber indicates an incompatible video resolution is detected. Off indicates no connection between the Local and Remote units. |
| USB    | <ul> <li>Solid green indicates a successful USB connection to the Host computer.</li> <li>Flashing green indicates USB data transmission.</li> <li>Solid amber indicates no USB connection to the Host computer.</li> <li>Flashing amber indicates overcurrent (short) on one of the USB connections.</li> <li>Off indicates no connection between the Local and Remote units.</li> </ul>                                        |

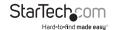

# Compatibility

The product is compatible with many graphic cards, Operating Systems, and monitors. There is no guarantee that all devices are compatible with the product, as there are a number of different configurations that may impact the operation of the KVM Extender. The product complies with USB 1.1 and USB 2.0 specifications governing the design of USB devices. There is no guarantee that all USB devices are compatible with the product, as there are a number of different configurations that may impact the operation of USB devices over extended distances.

## **Setup & Equipment**

The following devices are recommended to be used in the system.

#### Monitors

- Samsung Dell HP
- Viewsonic Acer RENO
- ASUS

#### **Discrete Graphics Cards**

- ATI Radeon HD 2000 Series and Above
- NVIDIA ION Intel GMA 950 and GMA HD
- Matrox P-Series ATI FireGI /FirePro Series
- NVIDIA Ouadro Series NVIDIA Geforce 6000 Series and Above
- NVIDIA Geforce Mobility 9000

#### Resolutions

- 640 x 480 (4:3) 1280 x 1024 (5:4)
- 800 x 600 (4:3) 1360 x 768 (16:9)
- 1024 x 768 (4:3) 1366 x 768 (16:9)
- 1280 x 720 (16:9) 1440 x 900 (16:10)
- 1280 x 768 (5:3) 1680 x 1050 (16:10)
- 1280 x 800 (16:10)

### **Host Operating Systems**

- Windows 7 (32 bit & 64 bit) Windows XP (32 bit)
- Windows Vista (32 bit & 64 bit) Linux
- Mac OS X (Leopard/Snow Leopard)

#### **Peripherals**

- Keyboard
- Mouse
- · Mass Storage Device
- Speakers
- Printer/Scanner
- High Compression/Low Resolution Web Camera
- DAOs

# **Specifications**

| Video Signal               | DVI-D (digital)                      |
|----------------------------|--------------------------------------|
| Connectors                 | Local Unit:                          |
|                            | 1 x 25-pin DVI-D female              |
|                            | 1 x USB type B female                |
|                            | 1 x RJ45 Ethernet female             |
|                            | 1 x DC Power                         |
|                            | Remote Unit:                         |
|                            | 1 x 25-pin DVI-D female              |
|                            | 3 x USB type A female                |
|                            | 1 x RJ45 Ethernet female             |
|                            | 2 x 3.5mm mini-jack Audio female     |
|                            | 1 x DC Power                         |
| LEDs                       | Local Unit:                          |
|                            | 1 x Status                           |
|                            | 1 x Link                             |
|                            | 1 x Video                            |
|                            | 1 x USB                              |
| 223                        | Remote Unit:                         |
|                            | 1 x Status                           |
|                            | 1 x Link                             |
|                            | 1 x Video                            |
|                            | 1 x USB                              |
| Compatible Cabling         | Cat 5/5e/6, UTP                      |
| Maximum Cable Length       | 500m / 1640ft                        |
| Maximum Video Resolution   | 1680 x 1050                          |
| Maximum Data Transfer Rate | USB 2.0: 80Mbps                      |
| Audio Support              | Yes (via built-in USB audio adapter) |
| DDC Support                | Yes                                  |

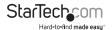

| Power Adapter         | Local Unit:                    |
|-----------------------|--------------------------------|
|                       | 5VDC, 3000mA, center positive  |
|                       | Remote Unit:                   |
|                       | 24VDC, 1000mA, center positive |
| ESD Protection        | 4kV Contact, 8kV Air           |
| Operating Temperature | 0°C ~ 50°C (32°F ~ 122°F)      |
| Storage Temperature   | -20°C ~ 70°C (-4°F ~ 158°F)    |
| Humidity              | 20% ~ 80% RH                   |
| Dimensions (LxWxH)    | 175.0mm x 112.0mm x 30.0mm     |
| Weight                | 400g                           |

# **Technical Support**

StarTech.com's lifetime technical support is an integral part of our commitment to provide industry-leading solutions. If you ever need help with your product, visit www.startech.com/support and access our comprehensive selection of online tools, documentation, and downloads.

For the latest drivers/software, please visit www.startech.com/downloads

# Warranty Information

This product is backed by a two year warranty.

In addition, StarTech.com warrants its products against defects in materials and workmanship for the periods noted, following the initial date of purchase. During this period, the products may be returned for repair, or replacement with equivalent products at our discretion. The warranty covers parts and labor costs only. StarTech.com does not warrant its products from defects or damages arising from misuse, abuse, alteration, or normal wear and tear.

#### **Limitation of Liability**

In no event shall the liability of StarTech.com Ltd. and StarTech.com USA LLP (or their officers, directors, employees or agents) for any damages (whether direct or indirect, special, punitive, incidental, consequential, or otherwise), loss of profits, loss of business, or any pecuniary loss, arising out of or related to the use of the product exceed the actual price paid for the product. Some states do not allow the exclusion or limitation of incidental or consequential damages. If such laws apply, the limitations or exclusions contained in this statement may not apply to you.

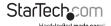

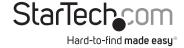

Hard-to-find made easy. At StarTech.com, that isn't a slogan, It's a promise.

StarTech.com is your one-stop source for every connectivity part you need. From the latest technology to legacy products — and all the parts that bridge the old and new — we can help you find the parts that connect your solutions.

We make it easy to locate the parts, and we quickly deliver them wherever they need to go. Just talk to one of our tech advisors or visit our website. You'll be connected to the products you need in no time.

Visit www.startech.com for complete information on all StarTech.com products and to access exclusive resources and time-saving tools.

StarTech.com is an ISO 9001 Registered manufacturer of connectivity and technology parts. StarTech.com was founded in 1985 and has operations in the United States, Canada, the United Kingdom and Taiwan servicing a worldwide market.